## **Klargøring af en dvd-brænder (CU-VD3)**

- *1* Forbind USB-kablet og lysnetadapteren.
	- Sluk videokameraet ved at trykke på  $\Phi$ -knappen i ca. 2 sekunder.

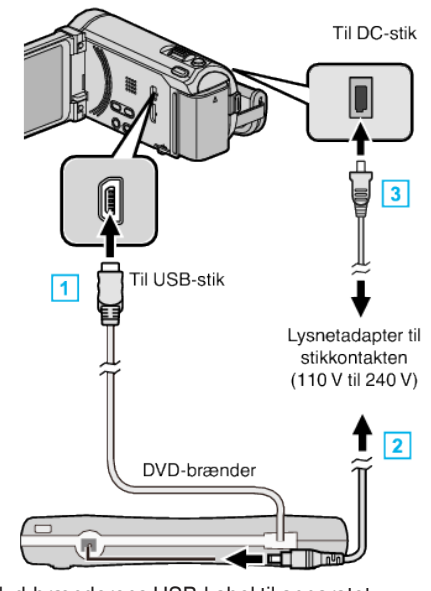

- A Kobl dvd-brænderens USB-kabel til apparatet.
- **2** Forbind lysnetadapteren med dvd-brænderen.
- **3** Forbind lysnetadapteren til enheden.
	- 0 Dette apparat bliver automatisk tændt når AC-adapteren tilkobles.
	- Denne enhed tænder og "BACK-UP"-menuen kommer frem.
	- $\bullet$  Når USB-kablet er tilsluttet, vises "BACK-UP"-menuen.
	- 0 Se også dvd-brænderens brugervejledning.
- *2* Indsæt en ny disk.

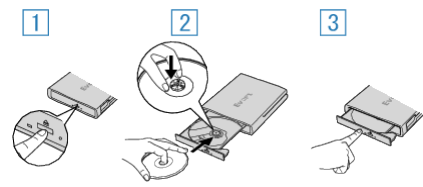

- 1 Tryk på eject-knappen for at åbne diskskuffen.
- **B** Træk skuffen helt ud, og indsæt en ny dvd korrekt.
- 3 Skub diskskuffen godt på plads, indtil den giver et klik.

## **FORSIGTIG :**

0 Sørg for, at der er slukket for strømmen, når enhederne forbindes. Ellers er der fare for stød eller funktionsfejl.